# **Installation Odoo13 on CentOS8 with IPV6 and Let's Encrypt**

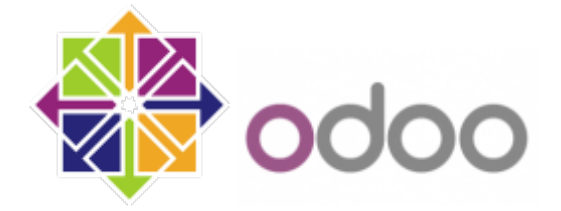

In this tutorial, we will learn how to install and configure Odoo 13 with Nginx as a reverse proxy on CentOS 8 server with IPV4 and IPV6.

### **Requirements**

- A Server running CentOS 8 with minimum 2 GB of RAM.
- A valid domain name pointed to your server IP. In this tutorial, we will use exmaple.com domain..
- A root password is configured on the server.

# **Getting Started**

First, update the system and install EPEL repository with the following command:

```
dnf update
dnf install epel-release
```
Next, you will need to install some tools and dependencies needed to build the Odoo on your system. You can install all of them with the following command:

dnf install python36 python36-devel git gcc wget nodejs libxslt-devel bzip2 devel openldap-devel libjpeg-devel freetype-devel

Once all the packages are installed, you can proceed to the next step.

#### **Create Odoo User**

Next, you will need to create a new system user with name odoo and home directory /opt/odoo using the following command:

useradd -m -U -r -d /opt/odoo -s /bin/bash odoo

#### **Install and Configure PostgreSQL**

Odoo uses PostgreSQL to store their data. So you will need to install PostgreSQL on your server. You can install it with the following command:

dnf install postgresql postgresql-server postgresql-contrib

Once installed, initialize the database with the following command:

```
/usr/bin/postgresql-setup initdb
```
You should get the following output:

```
* Initializing database in '/var/lib/pgsql/data'
 Initialized, logs are in /var/lib/pgsql/initdb postgresql.log
```
Next, start the PostgreSQL service and enable it to start after system reboot with the following command:

```
systemctl start postgresql && systemctl enable postgresql && systemctl
status postgresql
```
Next, you will need to create a new PostgreSQL user with the same name as system user as shown below:

```
su - postgres -c "createuser -s odoo"
```
#### **Install Wkhtmltopdf**

Next, you will need to install wkhtmltopdf tool in your system so that Odoo can print PDF reports. You can install it with the following command:

```
wget
https://downloads.wkhtmltopdf.org/0.12/0.12.5/wkhtmltox-0.12.5-1.centos7.x86
_64.rpm
dnf localinstall wkhtmltox-0.12.5-1.centos7.x86_64.rpm
dnf install compat-openssl10 libpng15
```
## **Install and Configure Odoo 13**

First, switch to the Odoo user with the following command:

```
su - odoo
```
Next, download the latest version of the Odoo 13 from the Git repository using the git command:

git clone https://www.github.com/odoo/odoo --depth 1 --branch 13.0 /opt/odoo/odoo13

Next, create a new virtual environment for Odoo 13 instance with the following command:

cd /opt/odoo && python3 -m venv odoo13-venv

Next, activate the virtual environment with the following command:

source odoo13-venv/bin/activate

You should get the following output:

(odoo13-venv) [odoo@centos8 ~]\$

Next, install all the required Python modules for Odoo 13 with the following command:

pip3 install -r odoo13/requirements.txt

Once all the required modules are installed, deactivate the virtual environment and exit from the Odoo user with the following command:

deactivate exit

Next, create a new directory to store the Odoo custom modules and Odoo logs:

```
mkdir /opt/odoo/odoo13-custom-addons && mkdir /var/log/odoo13 && touch
/var/log/odoo13/odoo.log
```
Next, change the ownership of both directory to the odoo user with the following command:

```
chown -R odoo:odoo /opt/odoo/odoo13-custom-addons && chown -R odoo:odoo
/var/log/odoo13/
```
Next, create a new configuration file for Odoo 13 using the following command:

nano /etc/odoo.conf

Add the following lines:

```
[options]
admin passwd = admin@123db host = False
db port = False
db_user = odoo
db password = False
xmlrpc port = 8069
http interface = :
```

```
logfile = /var/log/odoo13/odoo.log
logrotate = True
addons path = /opt/odoo/odoo13/addons,/opt/odoo/odoo13-custom-addons
```
#### **Create a Systemd Service file for Odoo 13**

Next, you will need to create a new systemd unit file for Odoo 13 to manage the Odoo service. You can create it with the following command:

nano /etc/systemd/system/odoo13.service

Add the following lines:

```
[Unit]
Description=Odoo13
#Requires=postgresql-10.6.service
#After=network.target postgresql-10.6.service
[Service]
Type=simple
SyslogIdentifier=odoo13
PermissionsStartOnly=true
User=odoo
Group=odoo
ExecStart=/opt/odoo/odoo13-venv/bin/python3 /opt/odoo/odoo13/odoo-bin -c
/etc/odoo.conf
StandardOutput=journal+console
[Install]
WantedBy=multi-user.target
```
Save and close the file. Then, reload the systemd daemon, start Odoo, enable it at autostart and see the status with the following command:

```
systemctl daemon-reload && systemctl start odoo13 && systemctl enable odoo13
&& systemctl status odoo13
```
You should get the following output:

```
● odoo13.service - Odoo13
    Loaded: loaded (/etc/systemd/system/odoo13.service; enabled; vendor
preset: disabled)
    Active: active (running) since Fri 2020-01-31 23:47:50 CET; 1 day 12h ago
 Main PID: 952 (python3)
    Tasks: 6 (limit: 24843)
    Memory: 378.0M
    CGroup: /system.slice/odoo13.service
            └─952 /opt/odoo/odoo13-venv/bin/python3 /opt/odoo/odoo13/odoo-bin
-c /etc/odoo.conf
```
By default, Odoo listens on port 8069. You can check it with the following command:

netstat -plntu | grep 8069 You should see the following output: tcp6 0 0 :::8069 :::\* LISTEN 12787/python3

### **Configure Nginx as a Reverse Proxy with Let's Encrypt for Odoo 13**

Next, you will need to install and configure the Nginx as a reverse proxy for Odoo 13 instance. First, install the Nginx web server with the following command:

dnf install nginx mod\_ssl

Once installed, create a new virtual host configuration file with the following command:

```
nano /etc/nginx/conf.d/odoo13.conf
```

```
upstream odoo {
 server [::1]:8069;
}
server {
     listen 80;
     listen [::]:80;
    server name foo.example.com;
     include /etc/nginx/snippets/letsencrypt.conf;
     return 301 https://$host$request_uri;
     access_log /var/log/nginx/odoo13.access.log;
    error log /var/log/nginx/odoo13.error.log;
}
server {
     listen 443 ssl http2;
     listen [::]:443 ssl http2;
    server name foo.example.com;
    ssl certificate /etc/letsencrypt/live/foo.example.com/fullchain.pem;
    ssl certificate key /etc/letsencrypt/live/foo.example.com/privkey.pem;
    ssl trusted certificate /etc/letsencrypt/live/foo.example.com/chain.pem;
     include /etc/nginx/snippets/ssl.conf;
     include /etc/nginx/snippets/letsencrypt.conf;
             location / {
        proxy set header X-Forwarded-Host $host;
         proxy_set_header X-Forwarded-For $proxy_add_x_forwarded_for;
```

```
proxy set header X-Forwarded-Proto $scheme;
        proxy set header X-Real-IP $remote addr;
         proxy_redirect off;
         proxy_pass http://odoo;
     }
location ~* /web/static/ {
         proxy_cache_valid 200 90m;
         proxy_buffering on;
         expires 864000;
         proxy_pass http://odoo;
     }
    gzip types text/css text/less text/plain text/xml application/xml
application/json application/javascript;
     gzip on;
}
```
For the initial setup you must comment out allo SSL entries in this file. After that edit the file /etc/nginx/nginx.conf, and replace the file with this:

```
user nginx;
worker processes auto;
error log /var/log/nginx/error.log;
pid /run/nginx.pid;
include /usr/share/nginx/modules/*.conf;
events {
    worker_connections 1024;
}
http {
    log_format main '$remote_addr - $remote_user [$time_local] "$request"
                     '$status $body bytes sent "$http referer" '
                      '"$http_user_agent" "$http_x_forwarded_for"';
   access log /var/log/nginx/access.log main;
   sendfile on;
   tcp_nopush on;
   tcp nodelay on;
   keepalive timeout 65;
    types_hash_max_size 2048;
    include /etc/nginx/mime.types;
   default_type application/octet-stream;
```

```
 include /etc/nginx/conf.d/*.conf;
    server {
       listen 80 default server;
       listen [::]:80 default server;
        server_name _;
       root /var/lib/letsencrypt;
        #return 301 https://$host$request_uri;
        include /etc/nginx/default.d/*.conf;
       error page 404 /404.html;
        error_page 500 502 503 504 /50x.html;
    }
}
```
Save and close the file when you are finished. Then, start the Nginx service and enable it to start after system reboot with the following command:

systemctl start nginx && systemctl enable nginx && systemctl status nginx

You should see the following output:

```
● nginx.service - The nginx HTTP and reverse proxy server
    Loaded: loaded (/usr/lib/systemd/system/nginx.service; enabled; vendor
preset: disabled)
    Active: active (running) since Fri 2020-01-31 23:47:51 CET; 1 day 12h ago
   Process: 998 ExecStart=/usr/sbin/nginx (code=exited, status=0/SUCCESS)
   Process: 987 ExecStartPre=/usr/sbin/nginx -t (code=exited,
status=0/SUCCESS)
   Process: 969 ExecStartPre=/usr/bin/rm -f /run/nginx.pid (code=exited,
status=0/SUCCESS)
 Main PID: 1007 (nginx)
    Tasks: 9 (limit: 24843)
    Memory: 22.9M
    CGroup: /system.slice/nginx.service
             ├─1007 nginx: master process /usr/sbin/nginx
             ├─1008 nginx: worker process
             ├─1009 nginx: worker process
            -1010 nginx: worker process
             ├─1011 nginx: worker process
            -1012 nginx: worker process
            -1013 nginx: worker process
            -1014 nginx: worker process
            └─1015 nginx: worker process
Jän 31 23:47:51 erp systemd[1]: Starting The nginx HTTP and reverse proxy
server...
Jän 31 23:47:51 erp nginx[987]: nginx: the configuration file
/etc/nginx/nginx.conf syntax is ok
Jän 31 23:47:51 erp nginx[987]: nginx: configuration file
```
Last update:<br>2020/04/13 server\_und\_serverdienste:installation\_odoo13\_auf\_centos8 https://deepdoc.at/dokuwiki/doku.php?id=server\_und\_serverdienste:installation\_odoo13\_auf\_centos8&rev=1586812038 23:07

/etc/nginx/nginx.conf test is successful Jän 31 23:47:51 erp systemd[1]: Started The nginx HTTP and reverse proxy server.

#### **Configure Firewall**

If you are behind a real firewall, it is a good idea to disable the firewall completly.

systemctl stop firewalld && systemctl disable firewalld && systemctl mask - now firewalld && firewall-cmd --state

By default, SELinux is enabled in CentOS 8. So you will need to allow HTTP through SELinux. You can allow it with the following command:

setsebool -P httpd can network connect on

#### **Install and configure Let's Encrypt**

```
cd /root
wget https://dl.eff.org/certbot-auto
mv certbot-auto /usr/local/bin/certbot-auto
chown root /usr/local/bin/certbot-auto
chmod 0755 /usr/local/bin/certbot-auto
/usr/local/bin/certbot-auto certonly --agree-tos --email foo@example.com --
webroot -w /var/lib/letsencrypt/ -d foo.example.com
```
After setup is finished, comment in all SSL entries again, and restart Nginx. systemctl restart nginx Now it is easy to create some cronjob weekly to renew the certificate from Let's Encrypt automaticly.

crontab -e

@weekly root test -x /usr/local/bin/certbot-auto -a \! -d /run/systemd/system && perl -e 'sleep int(rand(3600))' && /usr/local/bin/certbot-auto -q renew --renew-hook "systemctl reload nginx"

If you would like to test it you can do it with this simple command:

certbot-auto renew --dry-run

### **Access Odoo 13 Web Interface**

Now, Odoo 13 is installed and configured. It's time to access the Odoo 13 web interface. Open your web browser and type the URL [http://example.com.](http://example.com) You will be redirected to the following page:

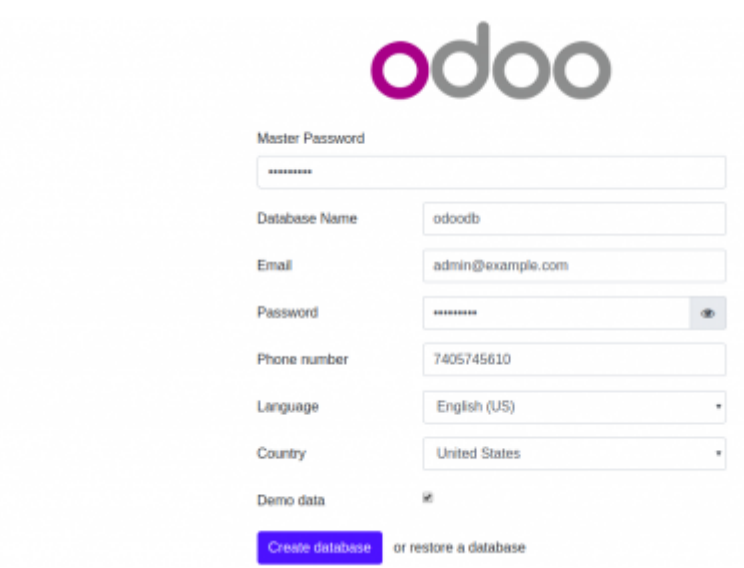

Now, provide your Master Password, Database name, Email, Password, Country and click on the Create database button. You will be redirected to the Odoo 13 Administration page:

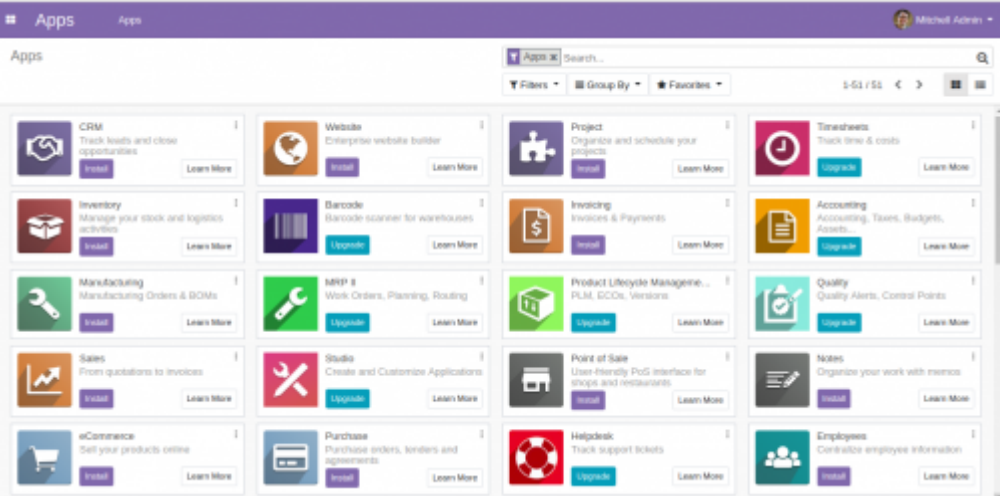

In the above tutorial, you learned how to install and configure Odoo 13 on CentOS 8 server. You also learned how to configure Nginx as a reverse proxy for Odoo 13. You can now customize your Odoo 13 instance as per your business needs.

### **Update from Odoo over GIT**

su - odoo

Next, download the latest version of the Odoo 13 from the Git repository using the git command:

```
cd /opt/odoo/odoo13
git pull
```
Next, create a new virtual environment for Odoo 13 instance with the following command:

```
python3 -m venv odoo13-venv
```
Next, activate the virtual environment with the following command:

```
source odoo13-venv/bin/activate
```
You should get the following output:

```
(odoo13-venv) [odoo@centos8 ~]$
```
Next, update all the required Python modules for Odoo 13 with the following command:

pip3 install -r odoo13/requirements.txt

Once all the required modules are updated, deactivate the virtual environment and exit from the Odoo user with the following command:

deactivate exit

And last, restart Odoo.

# **Some Source**

Some Source is from here: <https://www.howtoforge.com/tutorial/how-to-install-odoo-erp-13-on-centos-8>

From: <https://deepdoc.at/dokuwiki/>- **DEEPDOC.AT - enjoy your brain**

Permanent link: **[https://deepdoc.at/dokuwiki/doku.php?id=server\\_und\\_serverdienste:installation\\_odoo13\\_auf\\_centos8&rev=1586812038](https://deepdoc.at/dokuwiki/doku.php?id=server_und_serverdienste:installation_odoo13_auf_centos8&rev=1586812038)**

Last update: **2020/04/13 23:07**

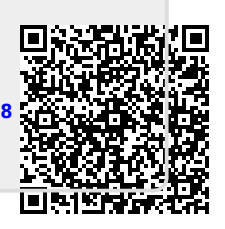